$\pmb{\times}$ 

# **Import des fichiers Shapefile de Geofabrik**

Nous allons produire un fond de carte standard en deux temps :

- import des données OpenStreetMap formatées en 6 couches au format Shapefile
- association de chaque couche à une feuille de style disponible en open data

## **Import de données préparées au format Shapefile**

L'entreprise [Geofabrik](http://www.geofabrik.de/) propose gratuitement des extraits de la base OpenStreetMap organisés par continents, pays et régions. Ceux-ci sont mis à jour quotidiennement sur son site <http://download.geofabrik.de/>.

Chaque zone est disponible sous deux formes :

- l'intégralité des données OpenStreetMap au format PBF (OSM compressé)
- un sélection de données organisée en plusieurs couches, au format ESRI Shapefile

#### **Nous utilisons les données Shapefile de la Bretagne, dont le ZIP a été distribué sur clef USB.**

Chaque couche correspond grosso modo à une clef d'attribut OpenStreetMap mais ne conserve qu'un type de géométrie par couche :

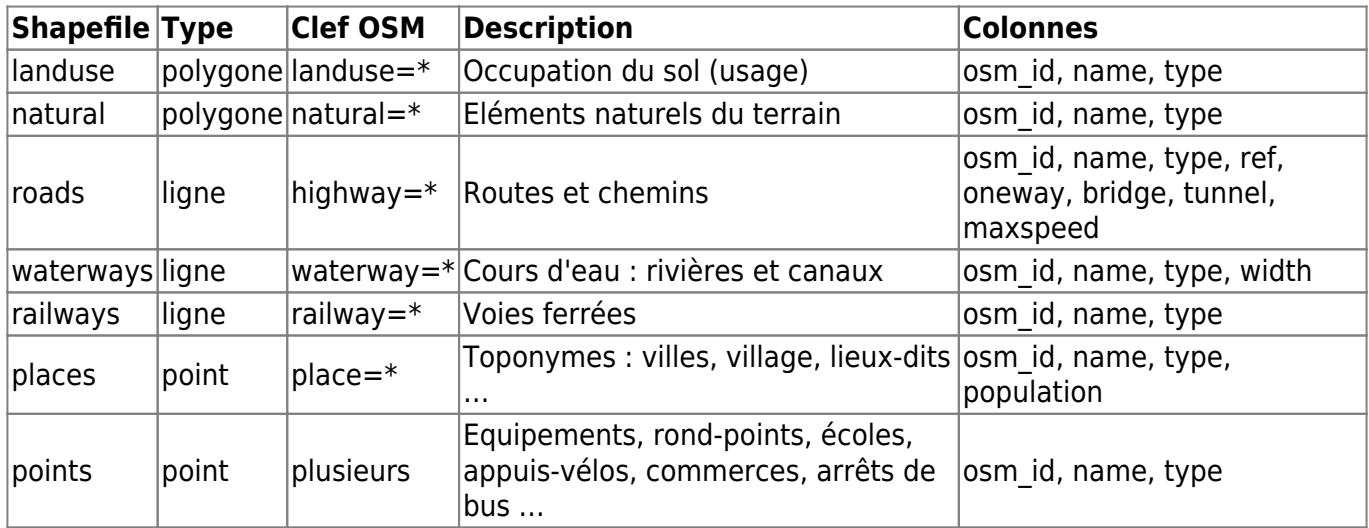

### **Mise en pratique**

Attention ! Eviter d'importer un fichier Shapefile dans QGis par un glisser-déposer : le fichier .cpg qui définit l'encodage n'est pas pris en compte. Préférer l'opération **Ajouter une couche vecteur** et sélectionner UTF-8 pour l'encodage.

Ne pas inclure le fichier points qui n'est pas très exploitable : nous verrons plus loin comment

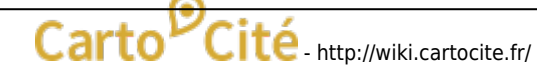

sélectionner les données selon nos besoins.

Le **système de coordonnées** des données est WGS84 (code EPSG:4326). Vous pouvez activer la projection à la volée dans QGIS dans la configuration des Propriétés du projet (menu Projet) : choisissez par exemple la Projection conique conforme Zone2 (IGNF:RGF93CC43).

## **Import des feuilles de styles**

La société [3Liz](http://www.3liz.com/) a partagé les feuilles de styles QGis réalisées pour les exports au format Shapefile de Geofabrik. Celles-ci sont sous licence CC-BY-SA et téléchargeables sur Github : <https://github.com/3liz/osm-in-qgis>.

Une version dérivée est proposée par Charley Glynn :

<https://github.com/charleyglynn/OSM-Shapefile-QGIS-stylesheets>. Ses couleurs moins saturées la rend plus adaptée à un fond de carte, mais elle est conçue pour l'échelle 1:4 000, alors que les styles 3Liz s'adaptent à l'échelle. Une version en niveaux de gris est également proposée.

### **Mise en pratique**

Les styles proposés par 3Liz sont répartis dans plusieurs fichiers au format QML, chacun correspondant à une couche Shapefile de Geofabrik. Associez chaque feuille de styles à la couche Shapefile correspondante. **Ces fichiers ont été distribués sur clef USB**.

Remarques :

- le fichier main places.qml s'applique à la couche places.shp (villes et villages)
- small places.qml et buildings.qml ne sont plus utilisés
- il n'y a pas de feuille de style pour la couche points. shp

# **Résultat**

On obtient sous QGis une carte qui fonctionne aux petites et grandes échelles.

2024/05/13 10:21 3/3 Import des fichiers Shapefile de Geofabrik

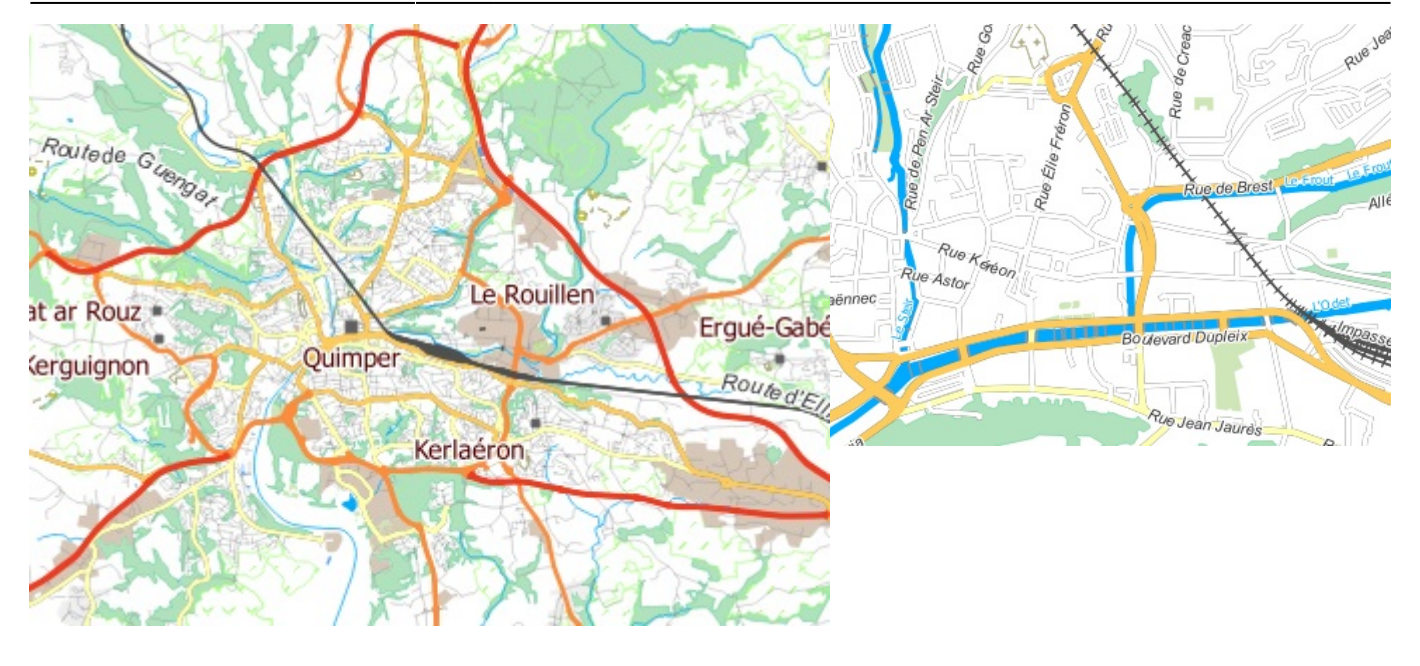

On constate que les bords de mer ne sont pas délimités. En effet les données d'occupation du sol OSM ne couvrent pas la totalité du territoire, et les Shapefile de Geofabrik n'incluent pas les limites administratives. Nous allons voir comment ajouter un contour administratif à [l'étape suivante.](http://wiki.cartocite.fr/doku.php?id=public:sotm2015:import_de_contours_administratifs)

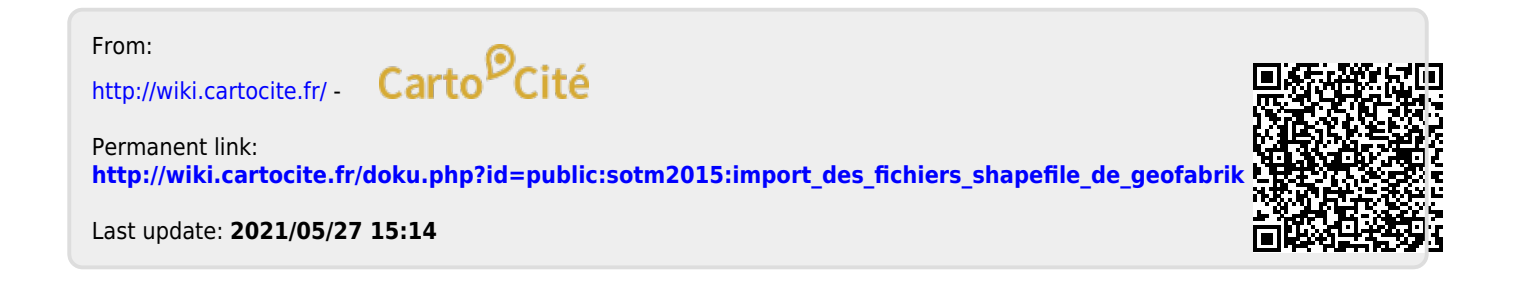

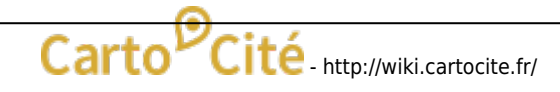